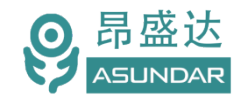

# **用户手册**

# **ASD-B0102高精度可编程模拟电池**

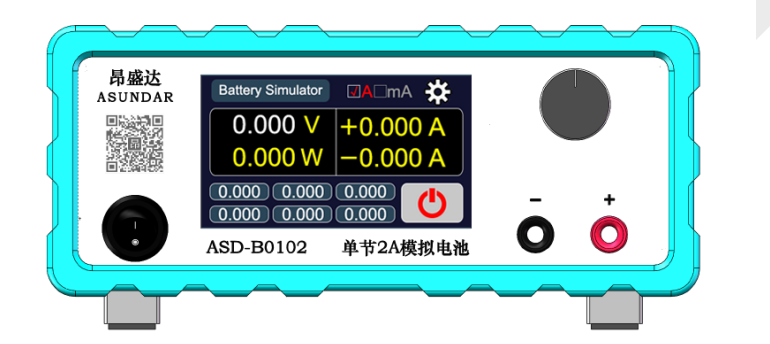

©**版权归属于昂盛达电子有限公司** Ver1.0 /OCT, 2018/ ASD-B0102

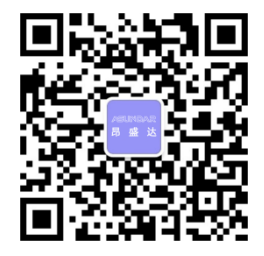

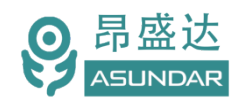

**注意事项**

- 感谢您购买和使用我司产品!本用户手册适用于 ASD-B0102模拟电 池产品。在使用前, 请认真阅读本手册。
- 收到产品后请仔细检查产品外观、型号、合格证、用户手册及保修单等附件 是否齐全。若有问题请及时与经销商或我司联系: 若发现产品外观破损, 请 勿通电使用,以免引发触电事故。
- 在使用过程中请严格遵守各项安全规范,若忽视或不遵守相关规范进 行操作,将可能影响仪器性能,导致仪器损坏,甚至危及人身安全。 对不遵守安全规范而导致的任何后果,我司不予承担。
- 非专业人员请勿打开机箱,请勿擅自对仪器内部电路及元件进行更换 或调整。
- 请在安全环境下使用,在通电前请确认输入电源的参数是否符合要求。
- 本手册所描述的可能并非产品的全部内容。我司有权对本产品的性能、 功能、内部结构、外观、附件等进行更改,对用户手册进行更新而不 另行通知。本产品会不定期升级,最终解释权归我司所有。

▶ 客服电话: 400 1656 165

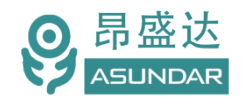

# Leading Innovator in Power Testing Solution<br>www.asundar.com

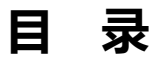

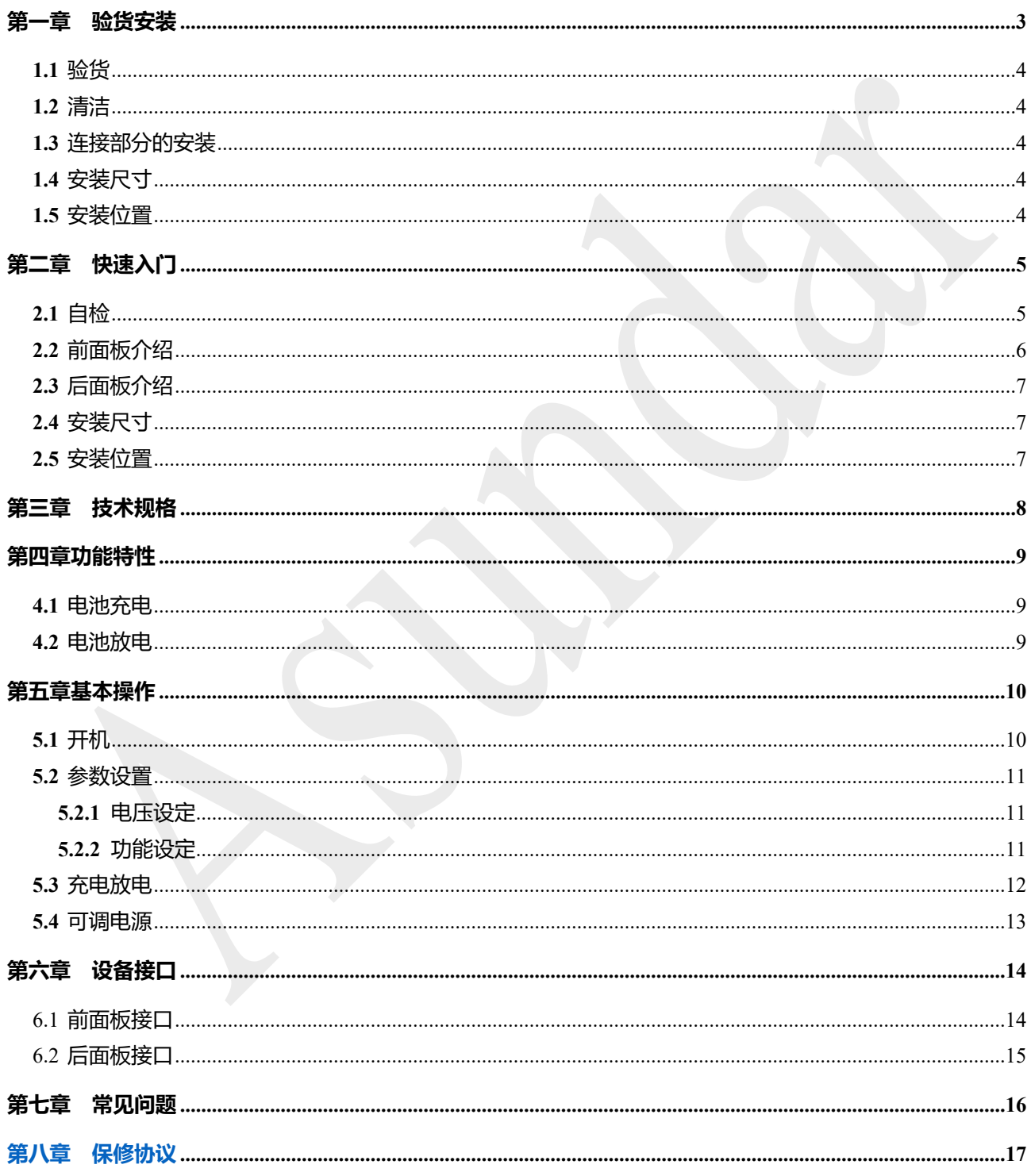

# 产品要测试 就找昂盛达

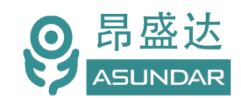

**简 介**

ASD-B0102模拟电池具有充放电功能,可模拟5V 2A的电池,最大充电5V 2A,最大放电5V 2A,并可作为 六位半电流表测试PCBA的静态电流。该设备主要用于移动电源、蓝牙耳机、蓝牙音箱等电池供电产品或带电池 产品的开发和试验,亦可作为普通可调电源使用。其输出电压和输入、输出电流保护值均可设定。

# **特性**

可检测PCBA或成品待机电流,支持到μA级电流; 放电5V 2A,充电 5V 2A, 功率支持10W 6组预设电压方便调试: 可切换至mA档,以便测试uA级小电流; 可检测PCBA或成品待机电流, 支持到μA级电流; 放电5V 2A, 充电 5V 2A, 功率支持10W; 高显示分辨率, 电压1mV, 电流1μA; 可设置储存6组电压,支持快速切换; 3.5寸液晶触摸屏,支持参数直接输入,操作简单; 充放电无极转换; 专用定制低内阻双鳄鱼头线;

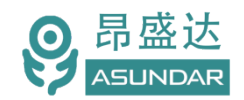

### **第一章 验货安装**

#### **1.1** 验货

确保收到的货物包含以下设备及各个配件(以一台机器为参考标准),若有任何缺失,请联系经销商,或 直接与厂家联系。

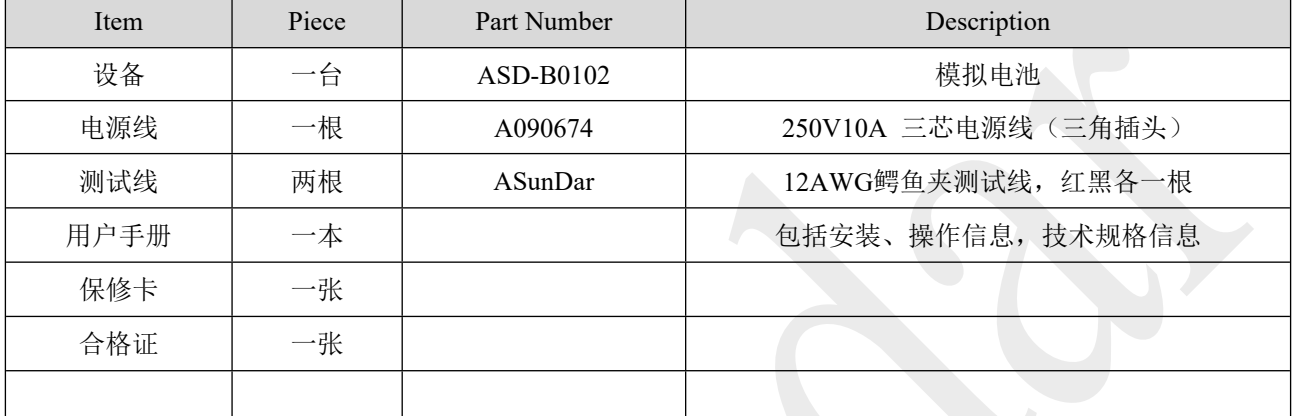

#### **1.2** 清洁

如果需要清洁机器外壳,请用一块干布或者微湿的布轻拭,不得随意擦拭机器内部。

# $\overline{\triangle}$  警告:在清洁之前,务必要断开电源。

#### **1.3** 连接部分的安装

#### **电源线**

电源线用于设备供电,三脚插头应插在含良好接地的交流电插座上,交流电网须满足,电压及频率 100~240V, 50~60Hz。在仪器开机前, 应确保仪器供电正常。

#### **测试线**

测试线用于模拟电池充放电的测试,使用时将红黑测试线公头分别插入设备输出端的红白接线柱中,测试 线的红黑鳄鱼夹可分别接入被测设备的正负极端口(如B+、B-)。

#### **1.4** 安装尺寸

整机尺寸:256mmD x 211mmW x104mmH ; 底部高度:16.5mm; 底部带脚架高度:47mm。

#### **1.5** 安装位置

参考产品的尺寸信息,本产品须安装在通风条件良好、尺寸合理的空间。

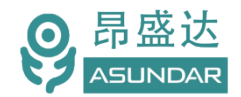

# **第二章 快速入门**

### **2.1** 自检

介绍

在操作仪器之前,请阅读以下安全概要。

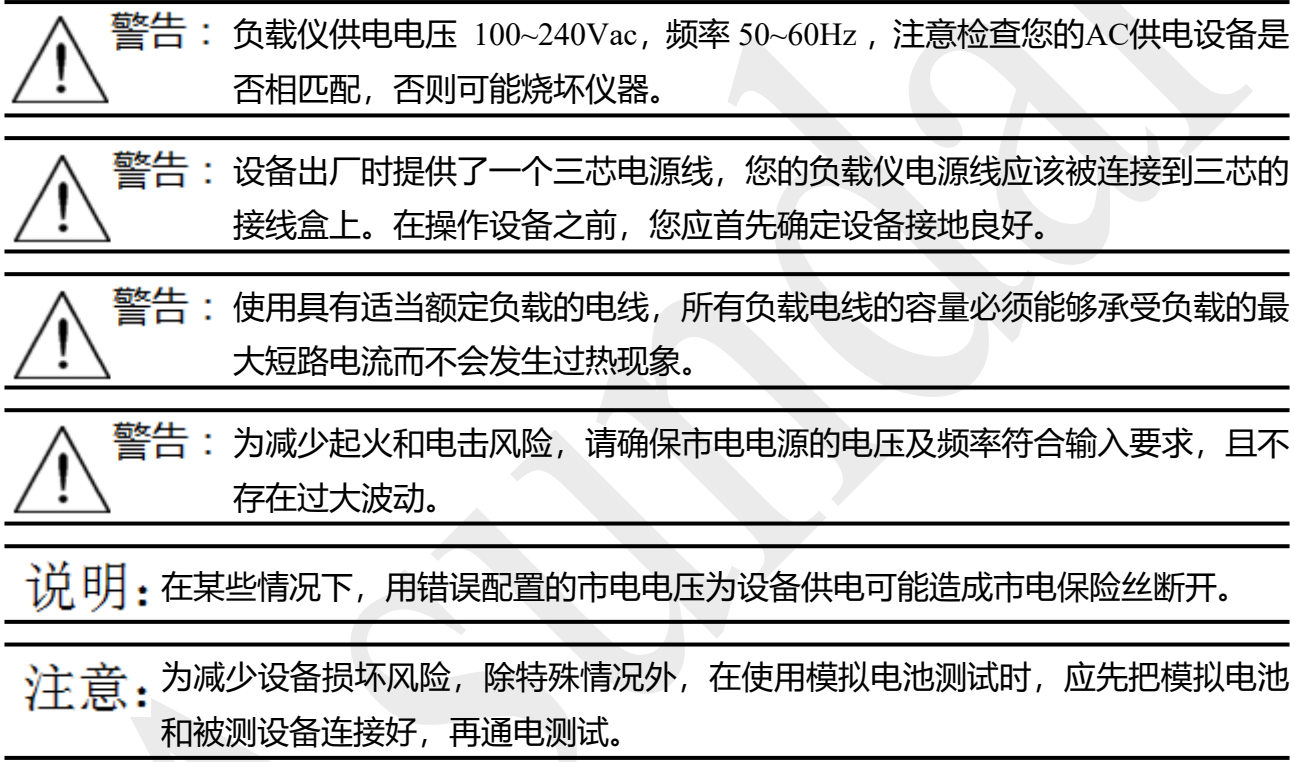

### 设备常见开机问题与解决措施

- 1)开机后指示灯不亮
	- 1.检查设备有无供电。确认电源线正确连接,电源开关正确打开。
	- 2.检查电网参数。确保输入电源的电网参数符合要求。
	- 3.检查设备的保险丝是否烧坏。若保险丝烧坏,请替换相同规格的保险丝。

4.完成上述检测后仍然故障,请联系供应商。

2)开机后指示灯部分异常,请重新上电开机。若故障依旧,请联系供应商。

保险丝更换方法:拔除电源线后用小螺丝刀取出保险丝盒,替换保险丝后再还原。

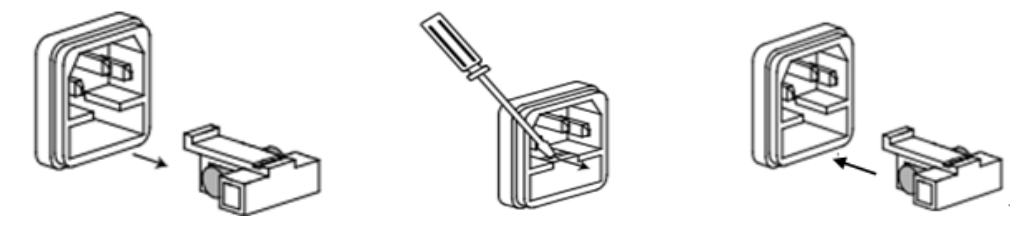

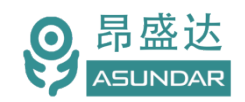

### **2.2** 前面板介绍

ASD-B0102模拟电池前面板含开关按钮、LCD触摸屏、红白接线柱和调节旋钮, 如图2.2.1所示。 开关按钮(ON/OFF)用于开启或关闭模拟电池设备,红白接线柱为模拟电池 (Battery) 输入和输出的电能 传输接口; LCD触摸显示屏含参数设置, 参数显示, 菜单设置及开关等功能; 调节旋钮 (带触压按键) 可微调 电压或电流参数。操作详情见第五章。

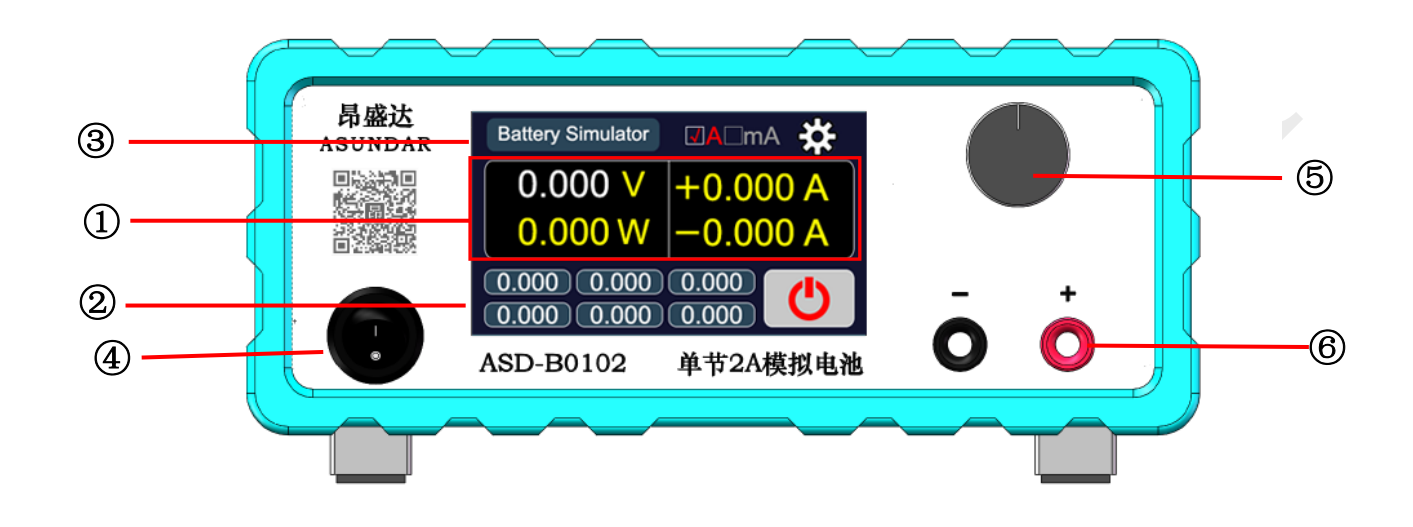

#### 图 2.2.1 设备前面板

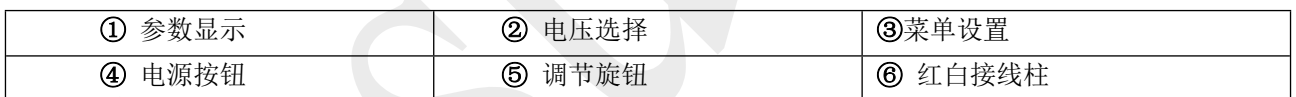

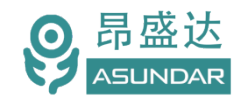

# **2.3** 后面板介绍

ASD-B0102 模拟电池后面板含设备电源插座(带保险丝)和散热窗口, 如图 2.3.1 所示。

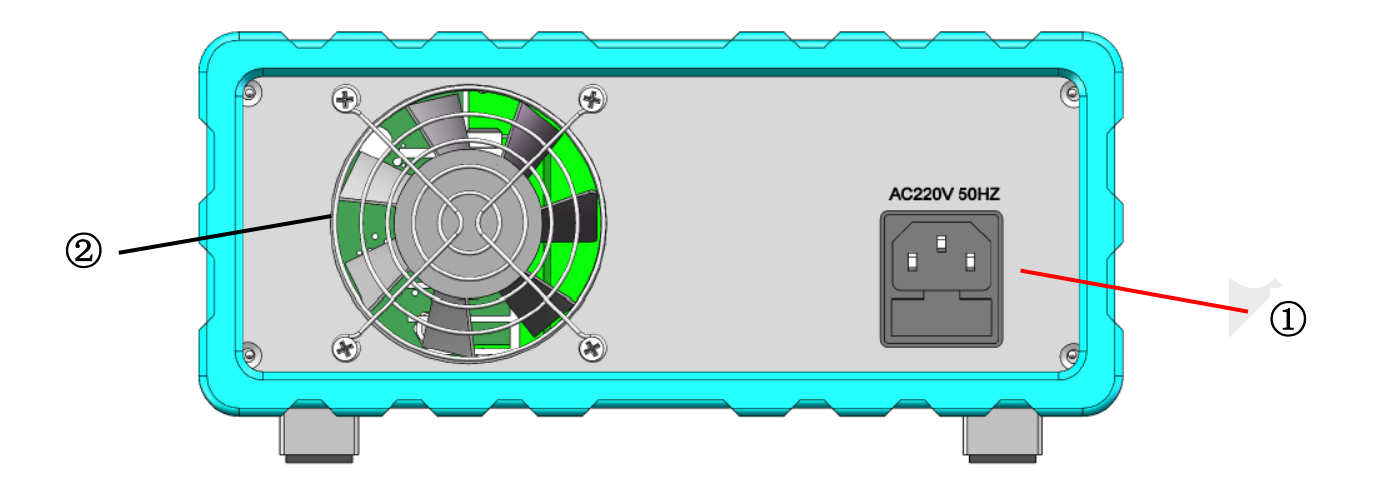

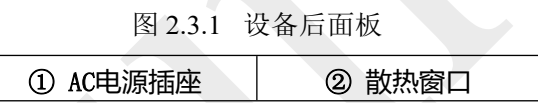

### **2.4** 安装尺寸

ASD-B0102 整机尺寸:

315mmD x 313mmW x 123mmH ; 底部高度:15mm; 底部带脚架高度:50mm。

#### **2.5** 安装位置

参考产品的尺寸信息,本产品须安装在通风条件良好,尺寸合理的空间。

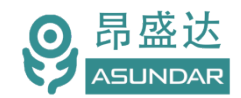

# **第三章 技术规格**

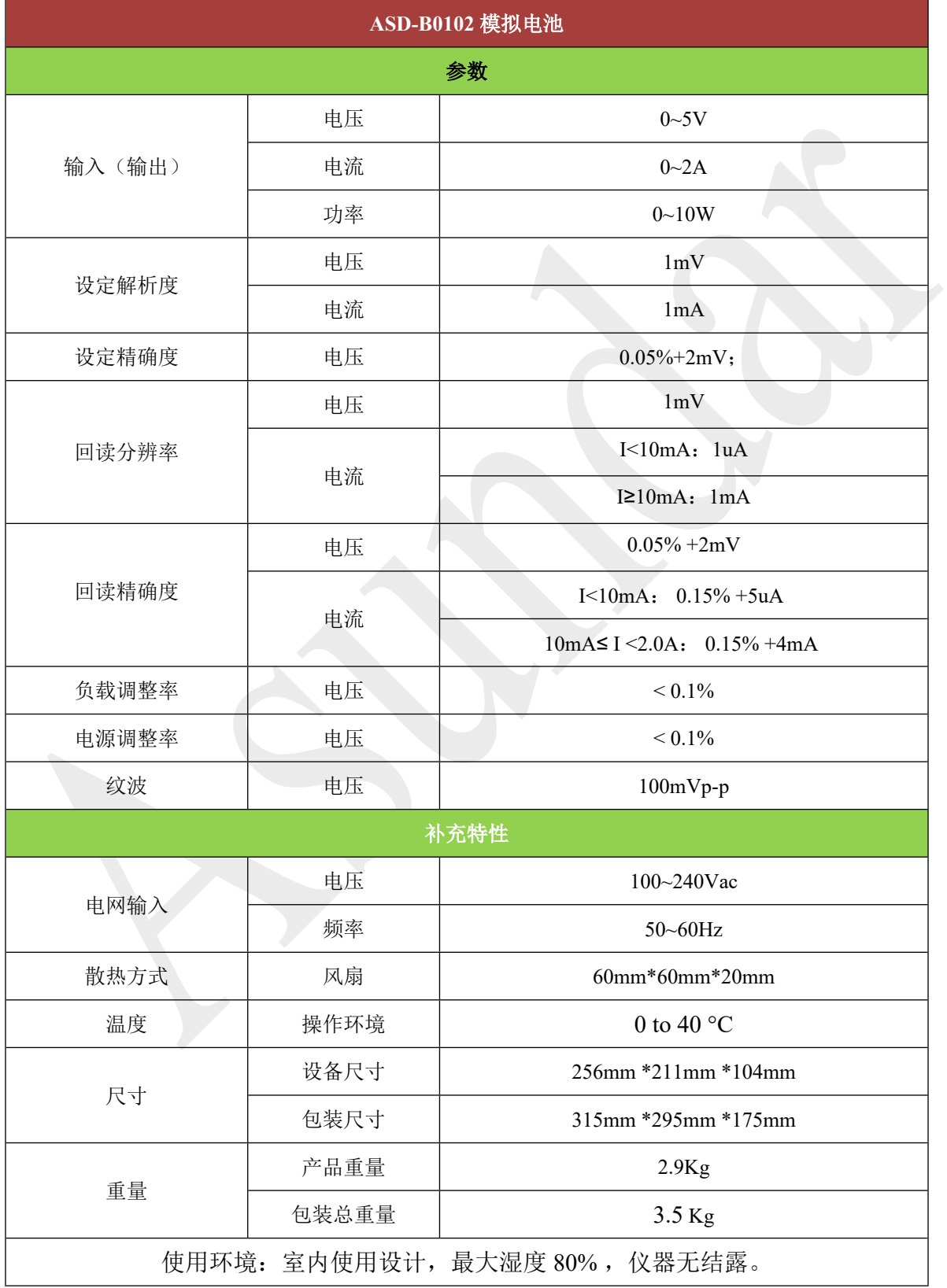

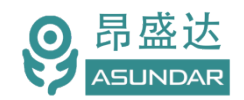

# **第四章 功能特性**

### **4.1** 电池充电

把设备输出端连接到待测设备的电池接线位置,可替代电池进行充电测试。此设备可设定不同的充电电压, 得到不同的充电电流和功率,来测试被测设备的充电特性。当充电电流小于10mA时,点击显示屏输入电流单 位"A"可切换成"mA"显示μA级数值。

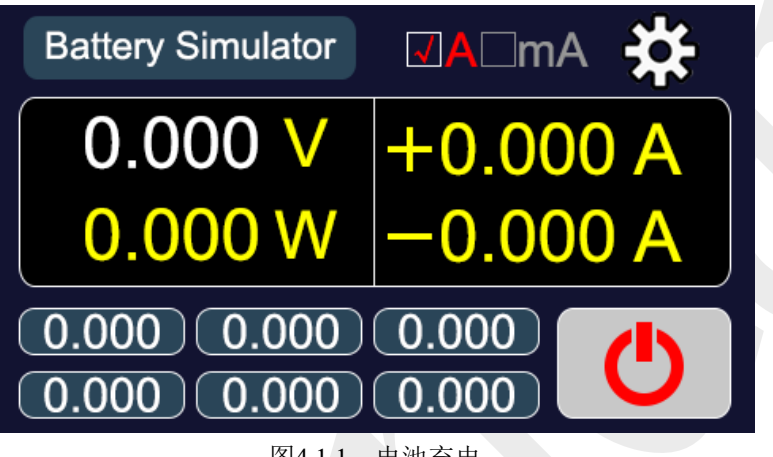

图4.1.1 电池充电

#### **4.2** 电池放电

把设备输出端连接到待测设备的电池接线位置,可替代电池进行放电测试。此设备可设定不同的放电电压, 得到不同的放电电流和功率,来测试被测设备的放电特性。亦可当作普通的可调电源为其他的电子产品供电。 当放电电流小于10mA时,点击显示屏输出电流单位"A"可切换成"mA"显示μA级数值。

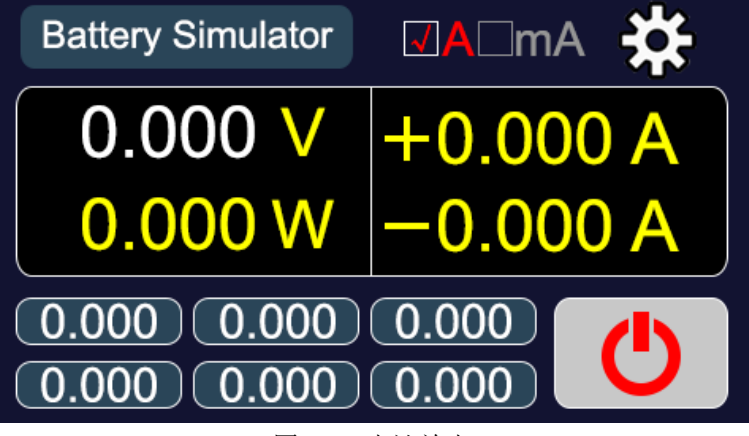

图4.2.1 电池放电

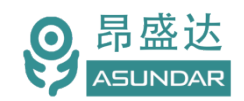

#### *www.asundar.com*

# **第五章 基本操作**

#### **5.1** 开机

接好模拟电池的电源线,并将电源线插头插在含良好接地的100~240ac电源插座上; 将红黑鳄鱼夹测试线一端的公头分别插入模拟电池的红白输出端子(接线柱)上; 按下电源开关按钮,电源接通仪器自检,进入开机启动界面,如图5.1.1所示。

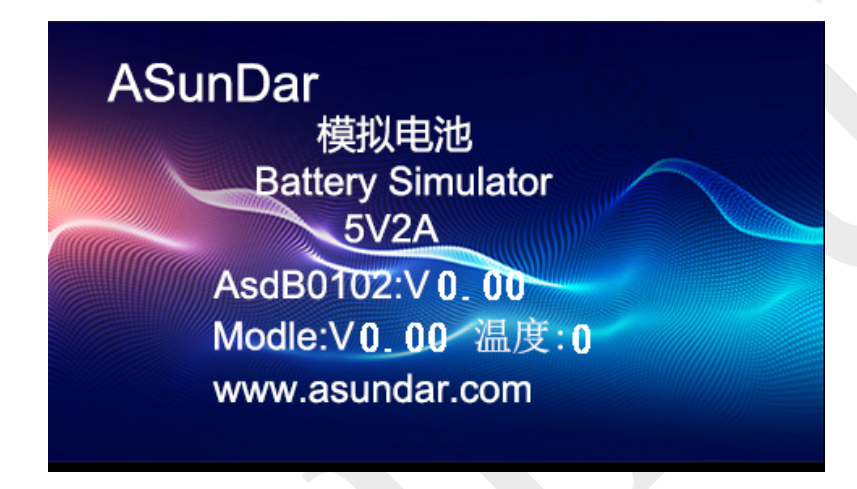

图5.1.1 开机启动界面

加载配置信息,并初始化测试条件后完成开机启动过程,进入主界面,如图5.1.2所示。

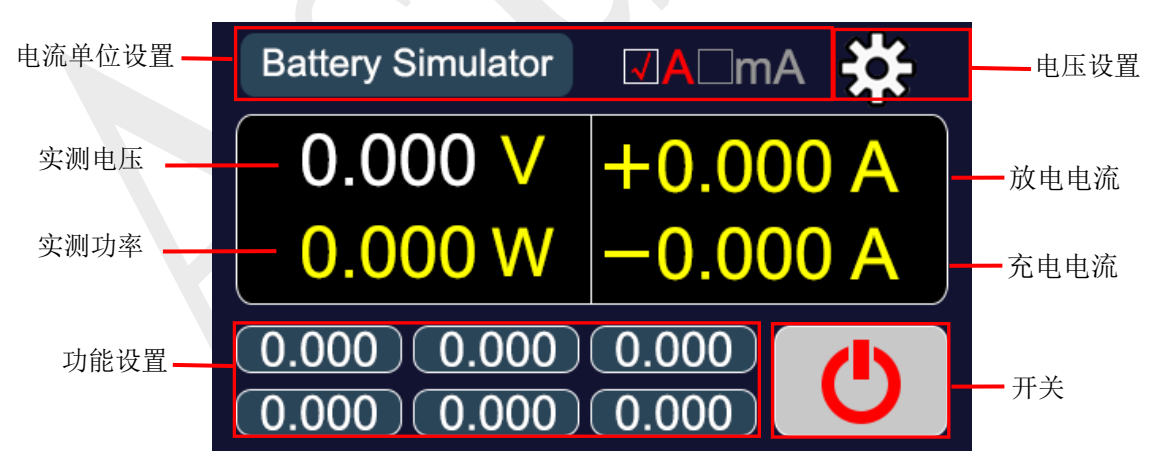

#### 图5.1.2 主界面

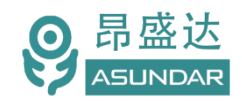

#### **5.2** 参数设置

ASD-B0102模拟电池包括电压设置和功能设置两类参数设置类型。可直接点击电压参数进行电压设置,亦 可点击选择为下方的六组快捷电压预设值。可点击右上角设置图标进入快捷电压修改界面以编辑六组预设电压 值。

#### **5.2.1 电压设置**

在主界面点击电压参数即弹出输入框,可直接修改电池电压。亦可直接点击界面下方的六组预设电压值的 任意一组,从而快捷修改电池电压。如图5.2.1所示。

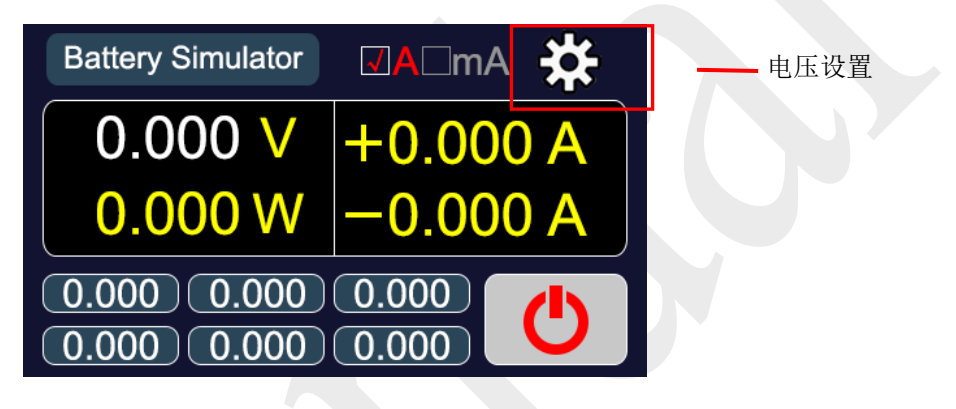

图5.2.1 电压设置

#### **5.2.2 功能设置**

在主界面点击右上角设置图标,即进入功能设置界面,可直接对六组预设电压进行修改,点击确认生效。 返回到主界面,则预设电压修改完成。如图5.2.2所示。

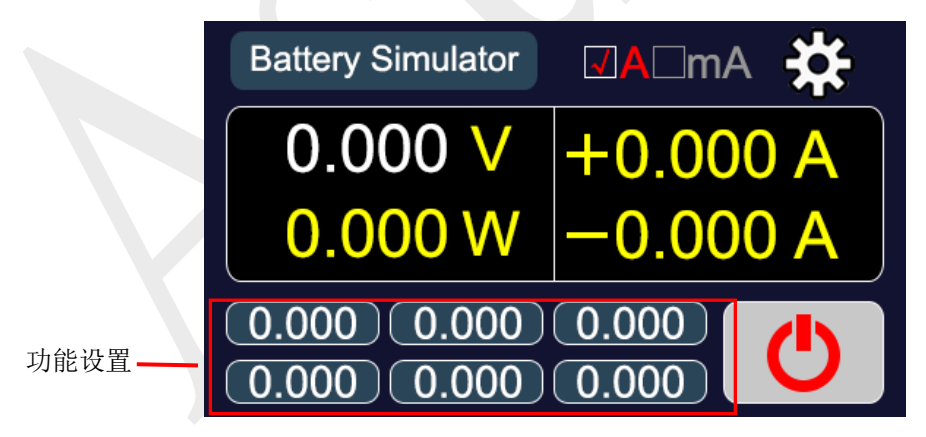

图5.2.2 功能设置

### **5.3** 充电放电

ASD-B0102可模拟电池的充放电现象,充电时,模拟电池吸收电能;放电时,模拟电池释放电能。下面以 移动电源板为例,简述模拟电池充放电及静态电流测试的操作方式。

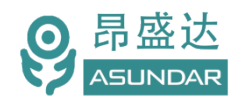

#### **电池充电**

首先将ASD-B0102输出端的红黑鳄鱼夹测试线(红正黑负)的鳄鱼夹分别夹到待测PCBA板电池接线位置 的正负极(B+、B-),然后设定好ASD-B0102的相关参数,点击LCD屏上开关按钮。再把PCBA板上的充电接 口连接到相应的供电设备上,并开启供电。

此时ASD-B0102的LCD屏开关按钮显示为红色,参数显示区显示电池的充电电压值、电流值及功率值,如 图5.3.1所示。当充电电流为小电流(小于10mA)时,点击显示屏充电电流单位"A"可切换成"mA"显示µA级 数值。

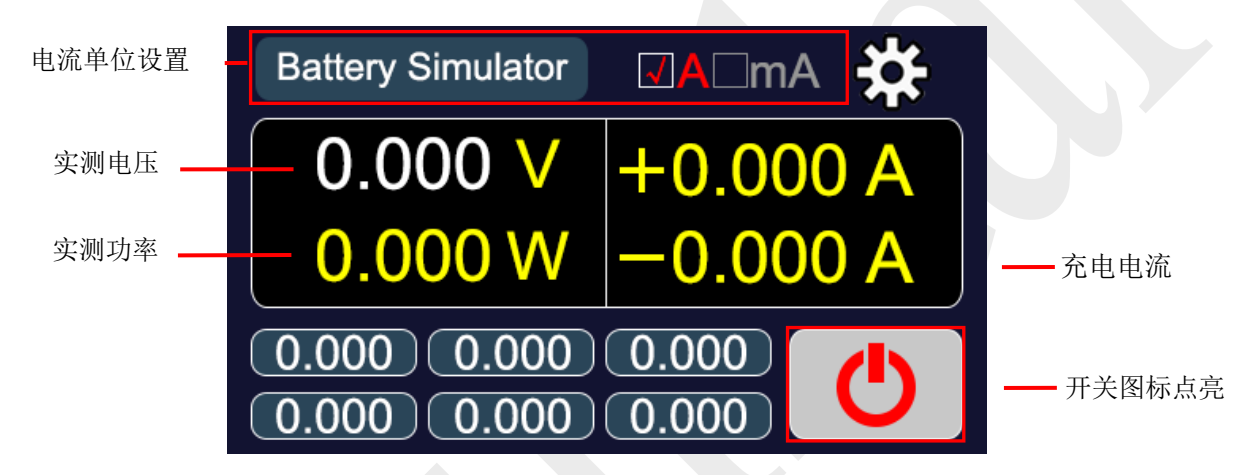

图5.3.1 电池充电

#### **电池放电**

首先将ASD-B0102输出端的红黑鳄鱼夹测试线(红正黑负)的鳄鱼夹分别夹到待测PCBA板电池接线位置 的正负极(B+、B-),然后设定好ASD-B0102的相关参数,点击LCD屏上开关按钮。再把PCBA板上的放电接 口连接到相应的电子负载上,并开启电子负载,设置好相关参数后打开负载开关。

此时ASD-B0102的LCD屏开关按钮显示为绿色,参数显示区显示电池的放电电压值、电流值及功率值, 如 图5.3.2所示。

当放电电流为小电流(小于10mA)时,点击显示屏充电电流单位"A"可切换成"mA"显示μA级数值。

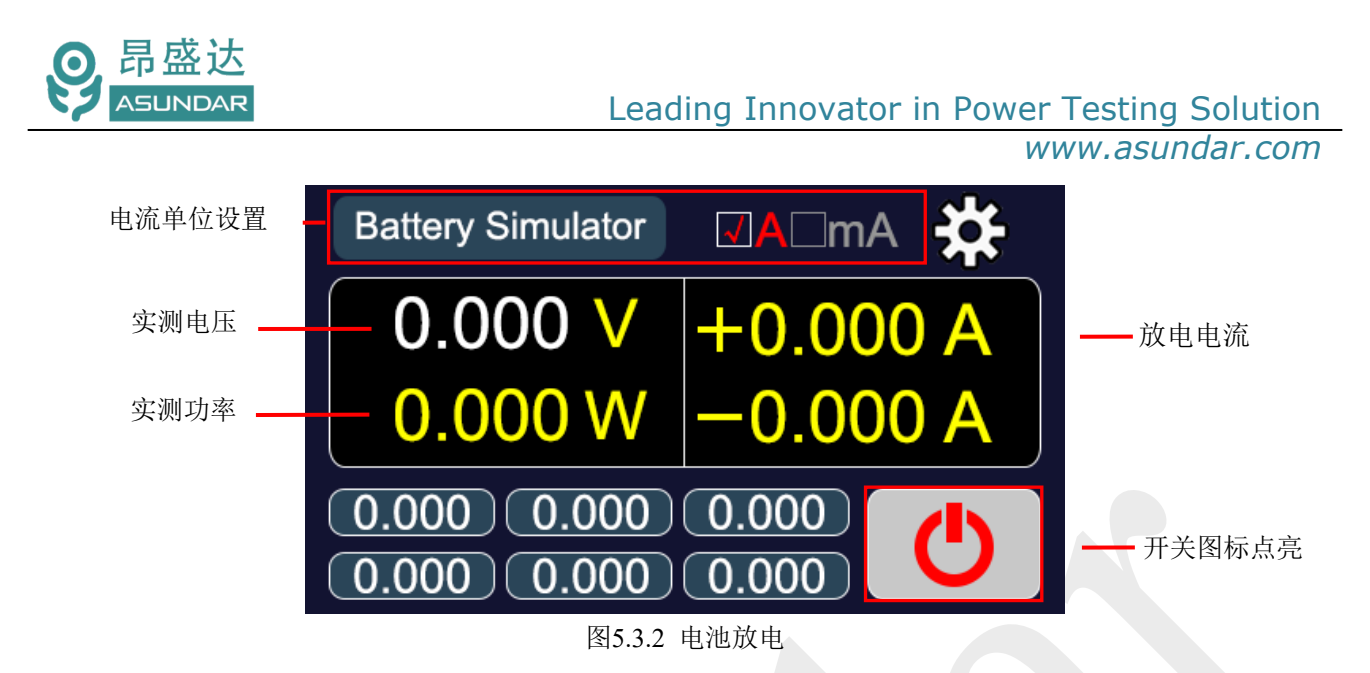

#### **静态电流**

在设定好参数后,将输出端子(接线柱)通过鳄鱼夹测试线(红正黑负)分别连接到移动电源板电池接线 位置的正负极(B+、B-),点击ASD-B0102模拟电池LCD屏上的开关按钮,则模拟电池LCD屏上显示的输出 电流为移动电源板待机时的静态电流。

#### **5.4** 可调电源

当ASD-B0102模拟电池用作可调电源时, 只需将输出端子 (接线柱) 通过鳄鱼夹测试线连接到被测设备的 输入端,执行第5.1及5.2章节操作后,点击LCD屏开关按钮即 可对被测设备供电。 在测试过程中亦可实时设置 或调节模拟电池的相关参数。如图5.4.1所示。

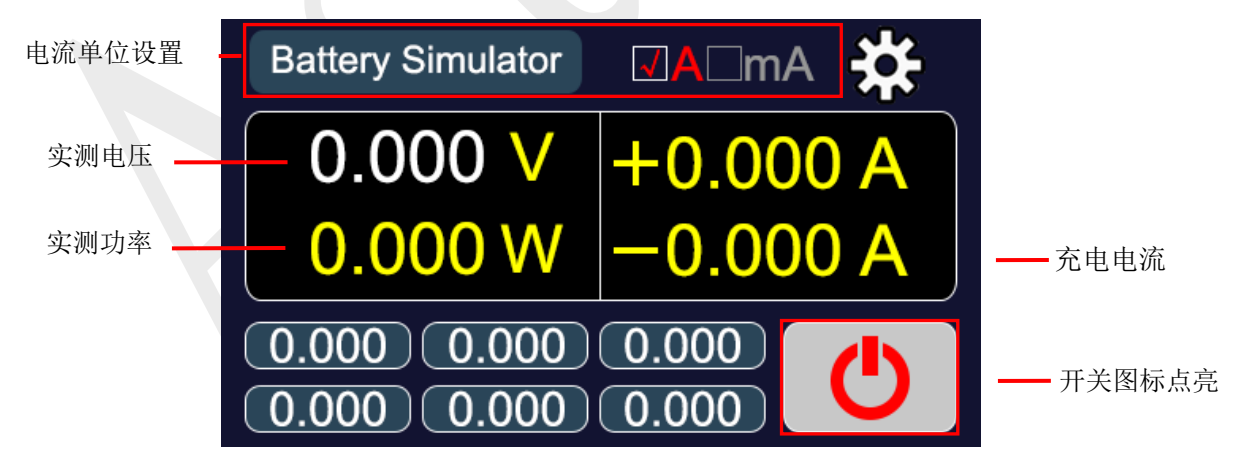

图5.4.1 可调电源

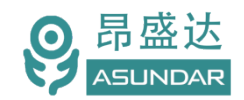

# **第六章 设备接口**

### 6.1 前面板接口

ASD-B0102模拟电池前面板设有红白接线柱,为模拟电池输入和输出的电能传输接口。在使用时红色端子 接被测设备正极,黑色端子接被测设备负极。如图6.1.1所示。

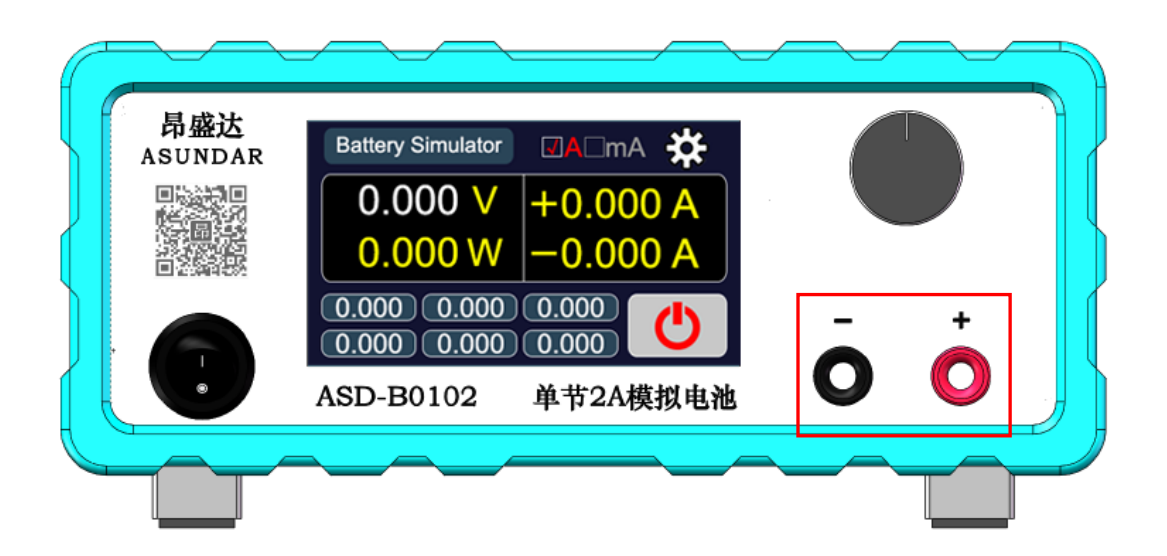

图 6.1.1 模拟电池前面板

*产 品 要 测 试 就 找 昂 盛 达*

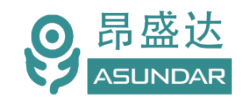

# 6.2 后面板接口

ASD-B0102 模拟电池后面板含一个电源输入插座(内置保险丝), 用于整机供电。如图 6.2.1 所示。

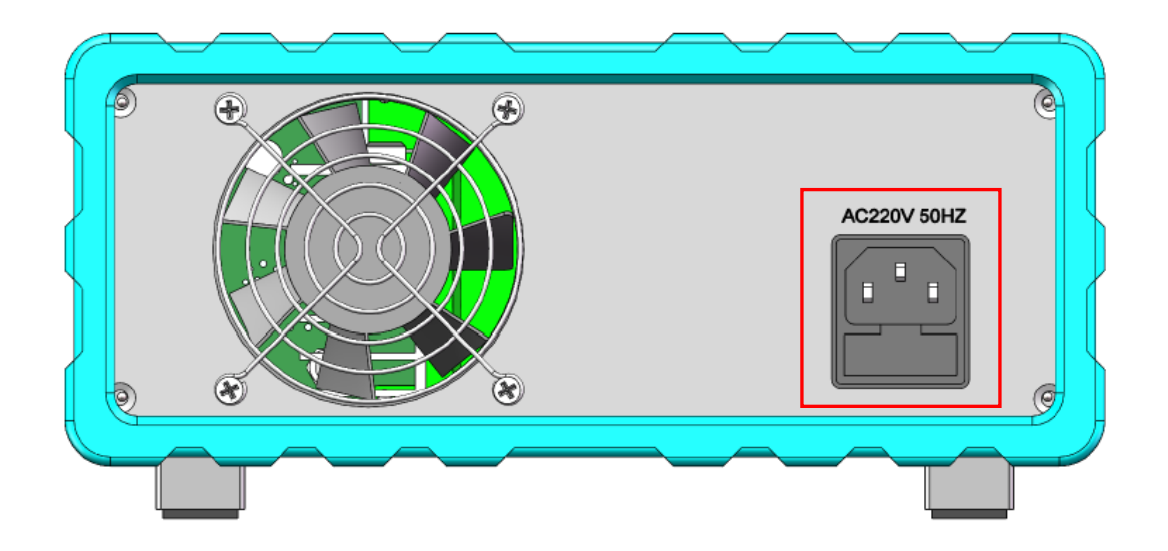

图 6.2.1 模拟电池后面板

#### **电源插座**

电源输入插座用于设备供电, 须使用标配的250V10A三芯电源线, 并将三角插头插在含良好接地的交流电 源插座上,交流电源适用参数范围参见第三章技术规格。

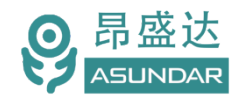

# **第七章 常见问题**

#### **1.**设备开机黑屏

开机黑屏可能是供电不正常,也可能是设备本身故障。应首先确认开关按键置位正确,电源线供电正常, 最后检查保险丝是否烧坏。若烧坏,请更换相同规格的保险丝,若执行上述步骤后开机仍黑屏,请寄回原厂维 修。

#### **2.**电压不能设置为预设的值

模拟电池电压最大不超过5V,电压设定栏可编辑精度0.01V,小于0.01V的改变可通过微调旋钮实现。

#### **3.**电流保护不能设置为预设的值

模拟电池电流保护值最大可设置2A,最小0.01A,最大保护时间255mS。

#### **4.**设备进入保护状态

仪器具有极限参数,模拟电池输出(输入)电压Max5V,电流Max2A,功率Max10W,实际输入/输出参数 超过极限值时设备将进入保护状态(极限条件消失,即解除保护)。或长时间大功率工作而导致设备内部温度 过高时,也可能进入保护状态而不能正常工作(冷却后恢复)。

#### **5.**电流不能切换至mA档

电流mA档显示微安级电流,目的是提高显示精度,只有小电流时方可切换至mA档。

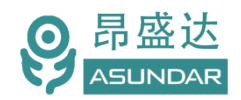

# **第八章 保修协议**

- 1.本产品自购买之日起(以票据开具日期为准)提供一年保修服务。
- 2.以下情况,不属保修范围:
- A.购买后由于运输、使用或保存不当(浸水、受潮、外力挤压、摔落等)造成的机器损坏;
- B. 非经本公司认可的修理或改造;
- C.由于自然灾害(如:雷电、地震、火灾、水灾等)或二次灾害造成的机器损坏;
- D. 因机器工作以外的因素而导致的故障或损坏;
- E.保修卡或购买单据提供不全;
- F.产品附件不在保修范围内。
- 3. 返修故障产品前,请您准确、详细的填写《产品保修卡》中各项内容。
- 4.《产品保修卡》一般情况下不予补发,请您妥善保存。
- 5. 保修期满后, 为能更持久完善地为您提供服务, 我们将提供有偿维修服务。
- 6.维修费用的收取,参照我司最新版本《维修价目表》。
- 7. 如有问题,请及时与我司代理商或我司取得联系。
- 8.本协议最终解释权归深圳市昂盛达电子有限公司所有。

#### 深圳市昂盛达电子有限公司

- 地 址:深圳市龙岗区坂田街道南坑社区雅园路5号创意园Y4栋313室
- 电 话:0755-89325058
	- 400 1656 165
- 邮 箱:market@asundar.com
- **网** 址: [www.asundar.com](http://www.asundar.com/)

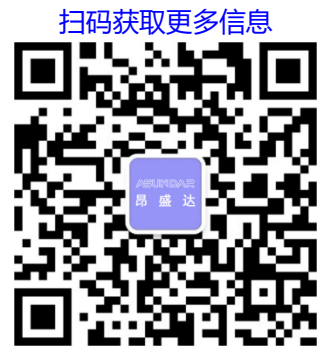